# **Windows zeitgesteuert herunterfahren**

Wenn man den Rechner nach einer langwierigen Aufgabe herunterfahren möchte gibt es die Möglichkeit dies zeitgesteuert über die Eingabeaufforderung zu tun.

## **Schritt 1: Dos-Box aufrufen**

Dazu drückt Ihr einfach auf den Start-Knopf, gebt **cmd** ein und drückt **Return**.

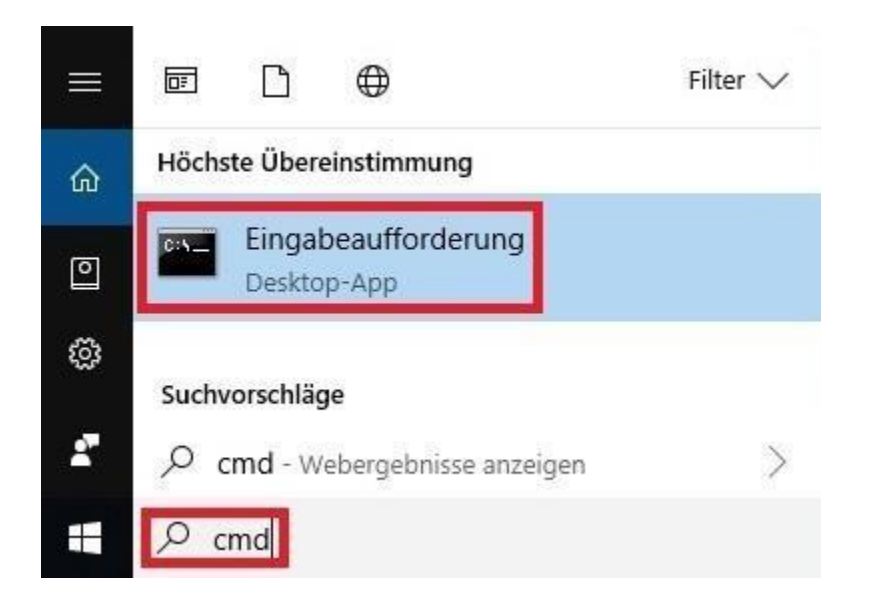

## **Schritt 2: Kommandozeilen-Befehl eintippen**

Dann gebt Ihr den Befehl **shutdown /s /f /t 5400** und drückt **Return**.

- Der Parameter **/s** steht hierbei für **shutdown**, also ausschalten.
- **/f** steht für **force**, also erzwingen. Dies bedeutet das etwaige Rückfragen "Schließen ohne zu speichern?" ignoriert werden.
- **/t** steht für **time** also die Zeit, nach der das ganze passieren soll.
- Die Zeitangaben werden in Sekunden gemacht. (3600 entspricht einer Stunde, 5400 entspricht 90 Minuten, 86.400 entspricht einem Tag, usw.)

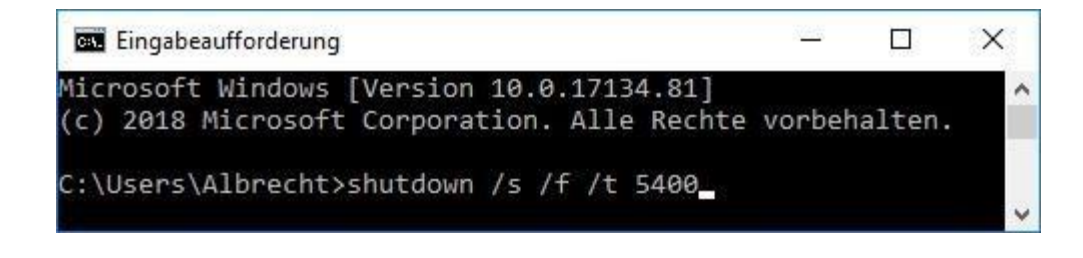

#### **Rückmeldung vom Betriebssystem**

Wenn es geklappt hat, bekommt Ihr unten rechts in der Nähe der Uhr noch eine kurze Rückmeldung. Dort wird die Anzahl der Minuten bis zur Abmeldung angegeben.

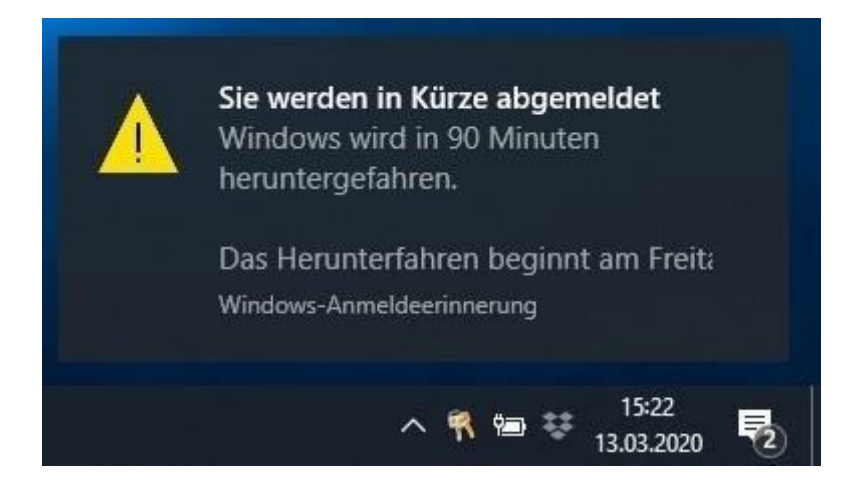

### **Alternative: Neustart/Abbruch**

- Anstatt dem Parameter **/s** kann bei Bedarf auch **/r** für restart, also neustarten verwendet werden.
- Um das Herunterfahren abzubrechen verwendet man **/a** für **abort**: (**shutdown /a**).

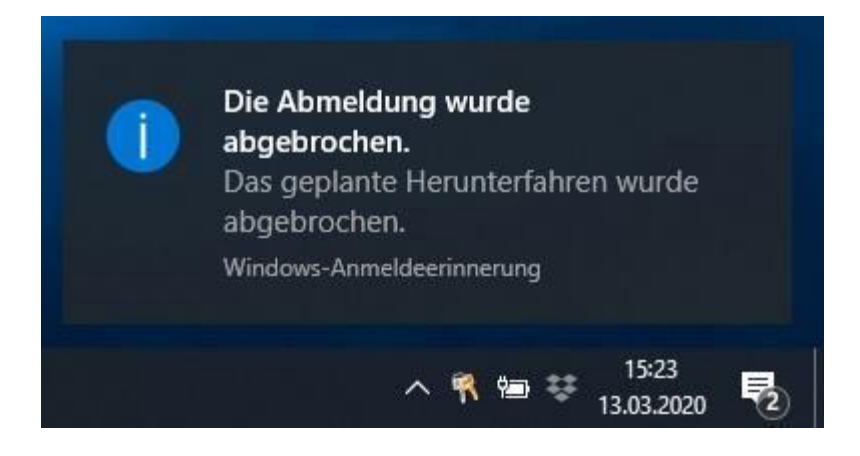